# **Common Vision Blox Manto - Eine Methode zur** automatischen Auswertung des Auslaufverhaltens<br>von Legehennen

Institut für Landtechnik, Bauwesen und UmwelttechnikRudolf Peis, Bernhard Haidn

nik, Bauwesen he Landesanstalt für Landwirtschaft Vöttinger Straße 36<br>85354 Freising. rudolf.peis@LfL.bayern.de

**Abstract:** The Tool MANTO from the software package Common Vision Blox is Abstract: The Tool MANTO from the software package Common Vision Blox is<br>used for the automatic recognition of chickens on high resolution digital images. picture with the help of a Classifer. The Classifer is generated from a collection of By a non-linear multiresolution filter picture information are decimated and passed<br>on a support vector machine. This recognizes the searched objects in the available example pictures.

#### gischen Landbaus vollzieht sich der Zeit ein Wechsel in der Haltungssystemen für Lege-Anti- $\overline{A}$  Full  $\overline{B}$

hennen. Systeme mit Grünauslauf nehmen zu. Über das Auslaufverhalten und die Nut-Auf Grund gesetzlicher Anderungen, sow e der zunehmenden Bedeutung des ökolo-<br>Wechsel in den Haltungssystemen für Lege-<br>zu. Über das Auslaufverhalten und die Nut-<br>es nur wenige zuverlässige Untersuchungen. gischen Landbaus vollzieht sich derzeit ein Wechsel in den Haltungssystemen für Legehennen. Systeme mit Grünauslauf nehmen zu. Über das Auslaufverhalten und die Nutzung von Grünausläufen durch Hühner gibt es nur wenige zuverlässige Untersuchungen. Probleme bereitet die Überwachung größerer Flächen mit sehr vielen Objekten (Hühnern). Im Vergleich zur manuellen Auswertung kann mit Hilfe von automatisierten Systemen ein längerer Erfassungszeitraum ausgewertet werden, da der Personal- und Zeit-<br>aufwand stark reduziert werden kann.

## **2. Material und Methode**

#### 2.1 Bilddatenerfassung von Legendassung zusätzlich zusätzlich zum Stall einen Kaltscharr-Stall einen Kaltschar

2<mark>.1 Bilddatenerfassung</mark><br>In dem von der Landesanstalt für Landwirtschaft durchgeführten Versuch werden zwei Gruppen von Legehennen beobachtet, die jeweils zusätzlich zum Stall einen Kaltscharr-<br>raum und einen Grünauslauf (je 30 x 60 m) zur Verfügung haben. Die Erfassung der Bilddaten erfolgt mittels vier hochauflösender digitaler Spiegelreflexkameras (6 Mpi-

xel). Diese sind auf einem Aluminiummast in einer Höhe von zehn Metern in einem wel). Diese sind auf einem Aluminiummast in einer Höhe von zehn Metern in einem<br>Wetterschutzgehäuse angebracht. Die Bedienung der Kameras erfolgt über einen PC am<br>Boden, der über USB mit den Kameras verbunden ist und auf d xel). Diese sind auf eine fem Aluminiummast in einer Höhe von zehn Metern in einem<br>febracht. Die Bedienung der Kameras erfolgt über einen PC am<br>it den Kameras verbunden ist und auf dem die erfassten Bilder<br>festgelegte Intervall zwischen den einzeln ber einen PC am<br>erfassten Bilder<br>Aufnahmen be-<br>um den Auslauf Boden, der über USB mit den Kameras verbunden ist und auf dem die erfassten Bilder herum, sowie deren Aufzeichnungsbereich.

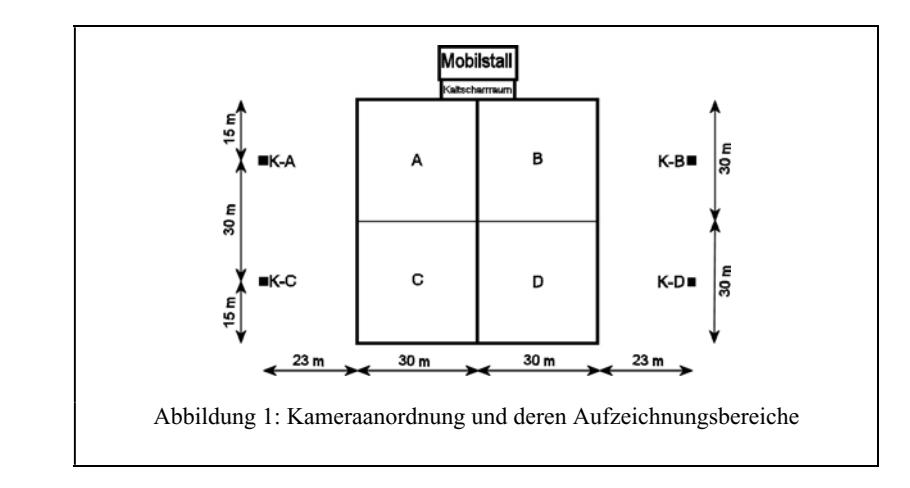

#### 2.2 Bilddatenauswertung mit Common Vision Blox

2<mark>.2 Bilddatenauswertung mit Common Vision Blox</mark><br>Das im speziellen Fall der Hühnererkennung im Grünauslauf verwendete Softwarepaket "Common Vision Blox" bietet dem Anwender Hilfsmittel zur Analyse von Bildern an.

- Hierzu gehören:<br>• Imagemanager
- Non-linear Multiresolution Filter • Non-linear Multiresolution Filter<br>• Support Vektor Maschine
- 

Der Imagemanager ist die Basis der Bildauswertung und stellt für die verwendeten Tools (neben vielen Anderen zählt hierzu auch MANTO) die entsprechenden Informationen zur Bilddarstellung und -verarbeitung bereit.

g und -verarbeitung bereit<br>O besteht aus 2 Teilen: ei<br>Vektor Maschine (MCF). Das Tool MANTO besteht aus 2 Teilen: ei

#### Non-linear Multiresolution Filter (MRF)

evanten Bildausschnitten abgesucht. Die Er-<br>und die Bildinformationen daraus in Form Er-<br>orm<br>der

Bilder mit dem MRF abhängig von der Fragestellung. Den<br>zu finden, ist nur über die Methode "Trial and Error" mögrichtigen Aufbereitungscode zu finden, ist nur über die Methode "Trial and Error" möglich, jedoch ist hierfür Unterstützung in MANTO Teach eingebaut.

verschiedenen Einzelfiltern, die<br>1 pro Durchlauf die Auflösung<br>1 bei n Filterdurchläufen um 2<sup>n</sup> Beim MRF handelt es sich um eine Sequenz aus zwei verschiedenen Einzelfiltern, die ve<br>ut p<br>g b<br>(2<sup>n</sup> nacheinander ausgeführt werden. Jeder Filter verringert pro Durchlauf die Auflösung<br>eines Bildes um den Faktor 2, sodass die Bildauflösung bei n Filterdurchläufen um 2<sup>n</sup><br>verringert wird. Die Anzahl der Pixel wird demnach nacheinander ausgeführt werden. Jeder Filter verringert pro Durchlauf die Auflösung eines Bildes um den Faktor 2, sodass die Bildauflösung bei n Filterdurchläufen um  $2<sup>n</sup>$ verringert wird. Die Anzahl der Pixel wird demnach um  $(2^n)^2$  verringert, sodass nur jedes Pixel wird demnach um  $(2^n)^2$  v<br>ss und die Suchgeschwindigke<br>ahrens liegt darin, dass eine l<br>x und y Richtung nur jedes 2  $(2^n)^2$  Pixel betrachtet werden muss und die Suchgeschwindigkei jektlokalisierung entsteht. Da in x und y Richtung nur jedes 2<sup>n</sup> Pixel betrachtet w.<br>Der Nachteil die<br>bkalisierung entste<br>auch nur jedes  $2<sup>n</sup>$ wird. Der Nachteil dieses Verfahrens liegt darin, dass eine Ungenauigkeit in der Ob-

#### **Support Vektor Maschine (MCF)**

Support Vektor Maschine (MCF)<br>Der zweite Teil des Tools MANTO ist ein lernfähiger Musterklassifikationsalgorithmus.<br>Die in den übergebenen Vektoren enthaltenen Informationen werden mittels dieses Al-Der zweite Teil des Tools MANTO ist ein lernfähiger Musterklassifikationsalgorithmus.<br>Die in den übergebenen Vektoren enthaltenen Informationen werden mittels dieses Algorithmus den vorgegebenen/angelernten Klassen zugeord Die in den übergebenen Vektoren enthaltenen Informationen werden mittels dieses Alrelevanten Bildabschnitte bzw. für das richtige Klassifizieren erforderlichen Inforuchen Intor-<br>n Erstellung<br>ner "sample<br>und bereits mationen werden in Form eines MANTO-classifers gespeichert. Zu dessen Erstellung werden im Rahmen des Lern- oder Trainingsvorgangs Beispielsbilder in einer "sample ggsvorgangs Beispielsbilder in einer "sample<br>spielsbilder sind alle gleich groß und bereits<br>see SIL bildet die Grundlage für den später<br>sehr wichtig an dieser Stelle keine Fehler zu image list" (SIL) abgespeichert. Diese Bei den entsprechenden Klassen zugeteilt. Diese SIL bildet die Grundlage für den später generierten Classifer (MCF). Es ist deshalb sehr wichtig an dieser Stelle keine Fehler zu machen, da diese direkte Auswirkungen auf den Classifer hätten.

machen, da diese direkte Auswirkungen auf den Classifer hätten.<br>Die in der SIL enthaltenen Bilder sind die einzigen Informationen in Bildform, die<br>MANTO erhält. Dadurch wird klar, dass mit einem Classifer nur Bilder ausgew den SIL enthaltenen ähneln. Es wird auch MANTO erhält. Dadurch wird klar, dass mit einem Classifer nur Bilder ausgewertet werden können, die denen in der entsprechend<br>deutlich, dass eine SIL möglichst viele Beispi . Dieser Zusammennang gilt bis zu einem ie SIL möglichst viele Beispiele beinhalten muss, um den Erleren. Es gilt hier folgender Zusammenhang: Die durchschnitt (Anzahl Beispiele im SIL)<sup>-1/2</sup>. Dieser Zusammenhang gilt bis vorausgesetzt es kommt zu keinen Inkonsi lerrate ist gleich (Anzahl Beispiele

### Objektsuche und Klassifizierung

**Objektsuche und Klassifizierung**<br>Abbildung 2 zeigt als Vektoren dargestellte Merkmale, so wie sie durch die Transforma-<br>tion in der Verarbeitung durch den MRF entstehen können. In aller Regel handelt es sich toren im zweidimensionalen Raum angenommen. In Abbildung 2 sind weiße und tion in der Verarbeitung durch den MRF entstehen können. In aller Regel handelt es sich dabei um Vektoren in sehr hoch dimensionierten Räumen. Zur Darstellung wurden Vektoren im zweidimensionalen Raum angenommen. In Abbildung 2 sind weiße und schwarze Punkte ersichtlich, die zwei verschiedene Klassen darstell

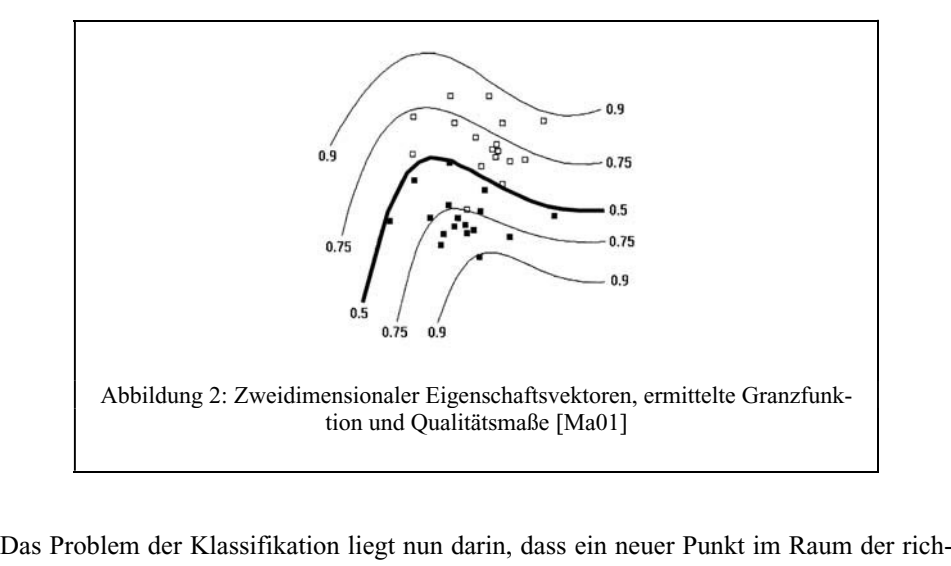

tigen Klasse zugeordnet werden muss. Diese Zuordnung ist mittels der Informationen des Classifers möglich, der die entsprechenden Regeln zur Erstellung einer Abgrenzungdes Classifers möglich, der die entsprechenden Regeln zur Erstellung einer Abgrenzung der beiden Klassen beinhaltet.

einen weißen Punkt in der Klasse der schwarzen Punkte. Wird der Classifer nun so ge-Bei einem Vergleich zwisch Bei einem Vergleich zwischen der Klassifizierung durch ein Analysesystem und der<br>Kontrolle des Menschen entstehen immer wieder Differenzen. Die Darstellung zeigt<br>einen weißen Punkt in der Klasse der schwarzen Punkte. Wird Kontrolle des Menschen entstehen immer wieder Differenzen. Die Darstellung zeigt arzen Punkte. Wird der Classifer nun so ge-<br>Ilasse (weißen) zuordnet, führt dies zu einer<br>1 die Gefahr der Falschklassifizierung ande-<br>1 wird. Im Ergebnissatz ist ein Qualitätsmaß trimmt, dass er diesen Punkt der richtigen Klasse (weißen) zuordnet, führt dies zu einer sehr umständlichen Trennfunktion, wodurch die Gefahr der Falschklassifizierung andesehr umständlichen Trennfunktion, wodurch die Gefahr der Falschklassifizierung ande-<br>rer Punkte in unmittelbarer Nähe sehr hoch wird. Im Ergebnissatz ist ein Qualitätsmaß<br>für die eindeutige Zuordnung eines Ergebnisses zu e rer Punkte in unmittelbarer Nähe sehr hoch wird. Im Ergebnissatz ist ein Qualitätsmaß Abstand gegen 1. (siehe Abb.: 2) che an. Beginnend mit 0,5 an der Grenzfläche konvergiert der Wert mit zunehmendem

das die höchste Erkennungssicherheit aufweißt unabhängig, welcher Klasse es angehört. Das gefundene Objekt kann also auch ein Teil des Bildhintergrunds sein, das mit sehr Bei der Verwendung von zwei Klassen wird MANTO das Objekt als Ergebnis liefern, hoher Sicherheit nicht dem gesuchten Objekt entspricht. Mit Hilfe der Executed Classes kann der Anwender bestimmte Objektgruppen von der Erkennung ausschließen.

#### $\mathbf{N}$ : Manaton,  $\mathbf{N}$  $\mathbf{u}$

- heim, 2001.
- $[RB]$ Ray, G. D.; Beck, F: Neuronale Netze – eine Einführung, www.neuronalesnetz.de.